### **Manuale per funzioni standard su telefoni Cisco VoIP (mod.7905-7906-7940)**

### **INDICE**

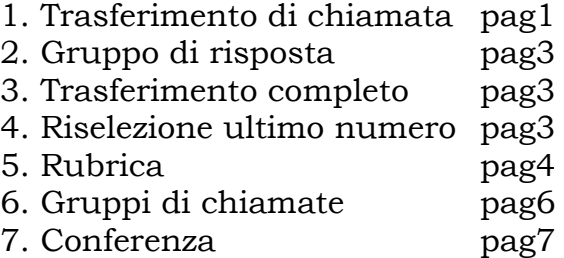

## **1 ) Trasferimento di chiamata**

Si digita il numero da chiamare. Dall'altra parte si connette Si preme il tasto **Trnsfer** e si mette in attesa il numero appena chiamato

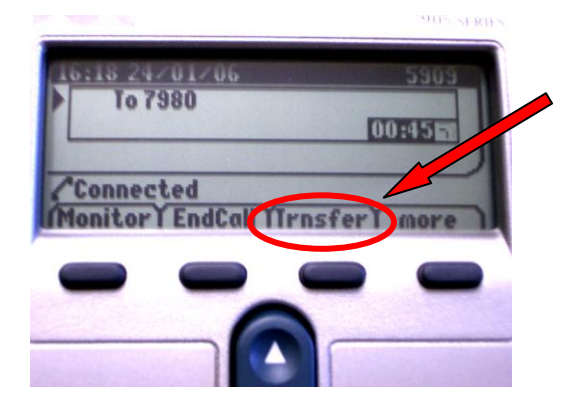

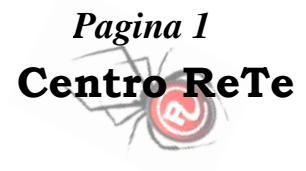

#### Si digita l'interno a cui si vuole trasferire la chiamata, dall'altra parte si connette

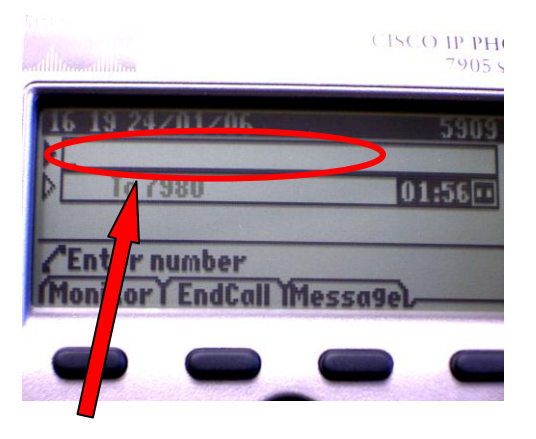

Si ripreme **Trnsfer** e si passa definitivamente la chiamata all'interno desiderato

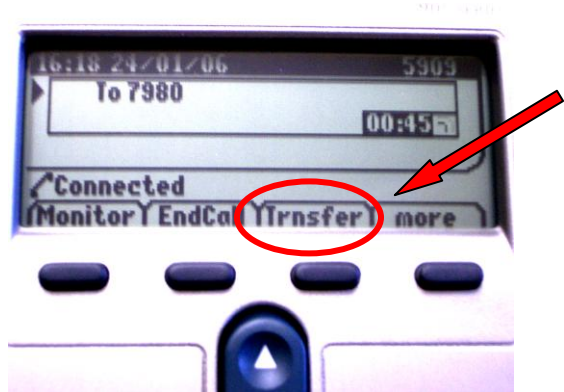

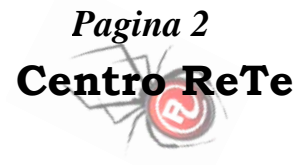

Nel caso l'interno a cui si vuole trasferire la chiamata non risponda o risultasse occupato, si deve: -per i modelli 7905 premere il tasto **Resume**(lampeggia in rosso) per riprendere la chiamata messa in attesa

-per i modelli 7906 premere EndCall e poi premere il tasto **Resume**(lampeggia in rosso) per riprendere la chiamata messa in attesa

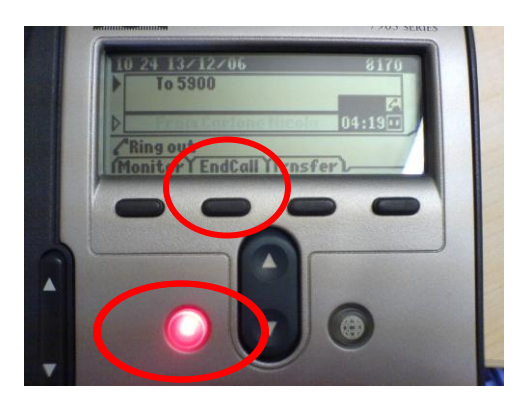

# **2) Gruppo di risposta**

Permette, dalla propria postazione , di prendere una chiamata che arriva su un altro interno Alzare la cornetta, premere il tasto **More**

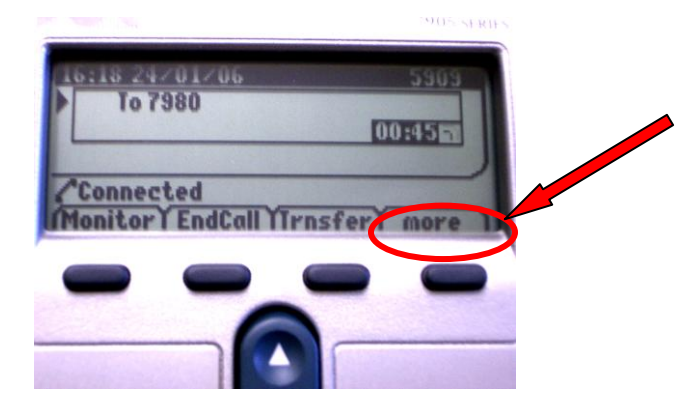

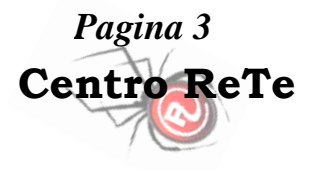

#### Successivamente si preme il tasto **PickUp** e la telefonata verrà trasferita sul proprio telefono

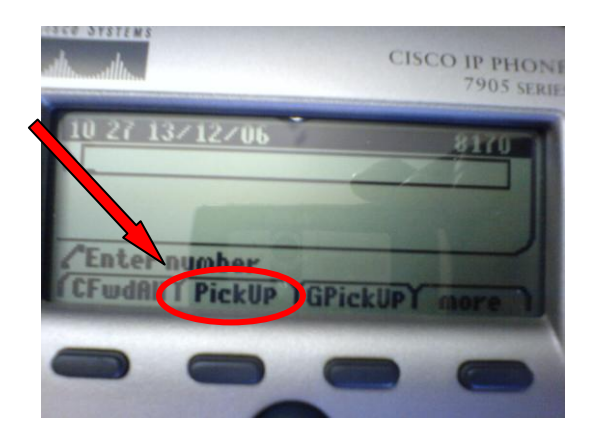

#### Per questa funzione è necessario configurare preventivamente un gruppo di risposta (da richiedere al Centro ReTe)

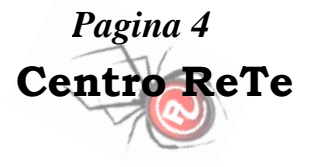

# **3) Trasferimento completo**

Si preme **CFwdAll** con cornetta abbassata e si digita l'interno su cui girare tutte le chiamate.

Per eliminare il trasferimento si ripreme lo stesso tasto.

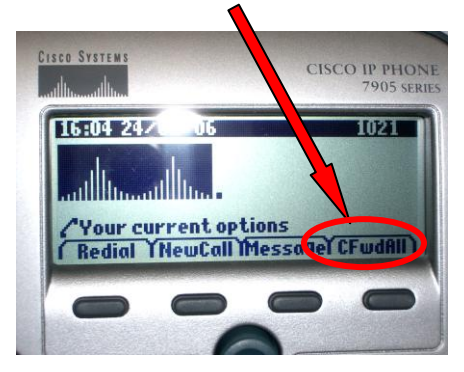

### **4) Riselezione ultimo numero**

L'ultimo numero chiamato può essere riselezionato col tasto **Redial**

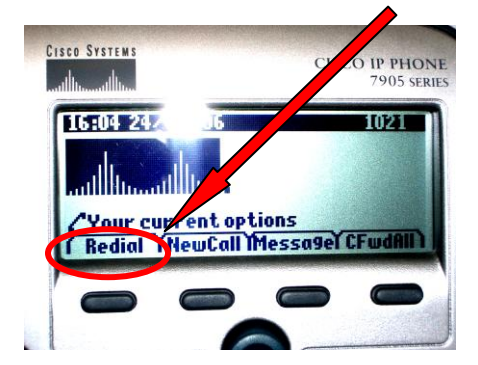

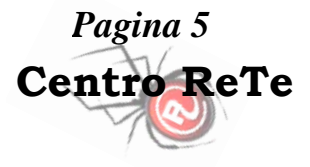

### **5) Rubrica**

#### C'è la possibilità di accedere alla rubrica centralizzata del Gate del Centro ReTe, premendo il tasto **Menu**

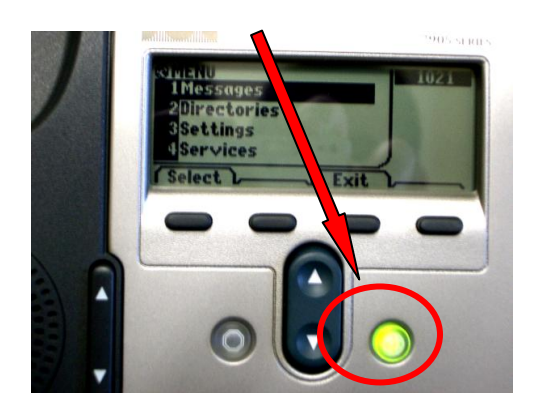

Successivamente selezionare la voce Directories (spostarsi sulla voce con le frecce e selezionare con **Select**) per aprire il sotto menu Directory Services.

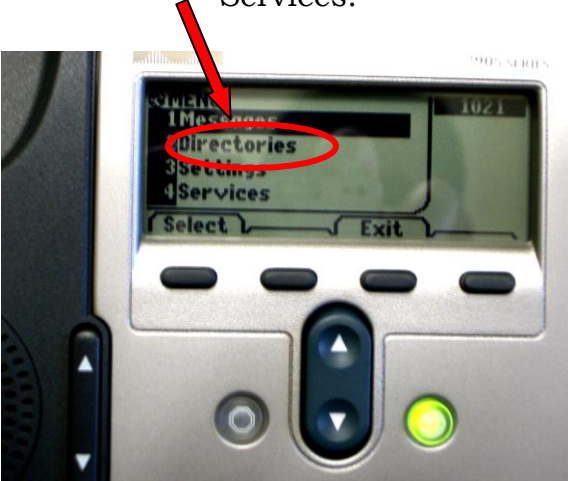

Selezionare la voce Corporate Directory e si entra nella schermata di ricerca

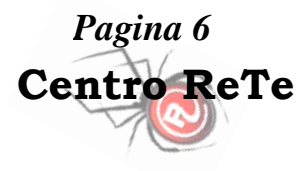

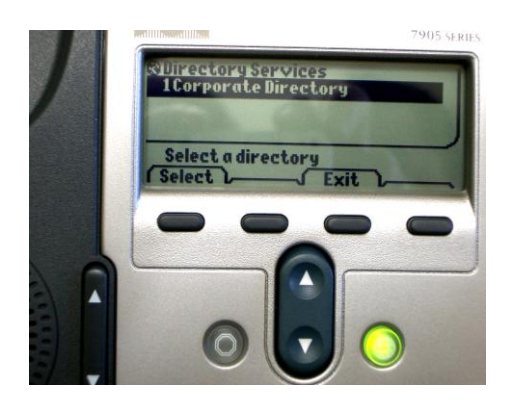

#### Inserire i dati e premere **Search**

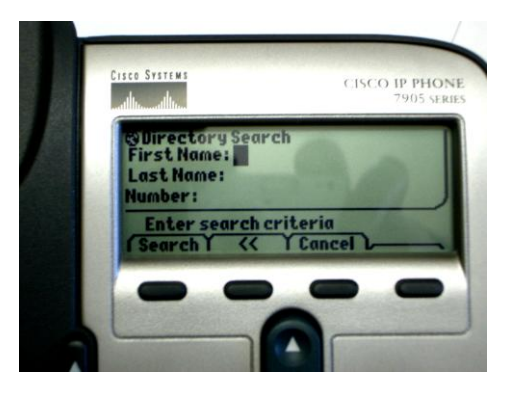

NB: ogni utente deve introdurre il suo interno telefonico su [www.gate.unito.it](http://www.gate.unito.it/) affinché la ricerca possa associare il cognome con l'interno telefonico.

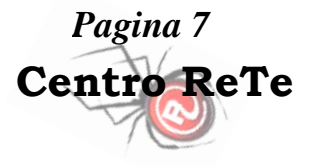

## **6) Gruppi di chiamate (perse,effettuate,….)**

Premere il tasto **Menu** [1], Successivamente selezionare la voce Directories [2] (spostarsi sulla voce con le frecce e selezionare con **Select**)

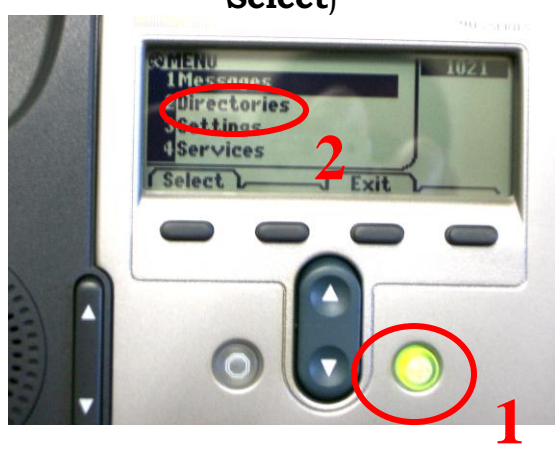

Selezionare la voce desiderata (sempre spostandosi sulla voce con le frecce e selezionando con **Select**) in base a quanto segue:

> *Missed Calls*: chiamate perse *Received Calls*: chiamate ricevute *Placed Calls*: chiamate effettuate

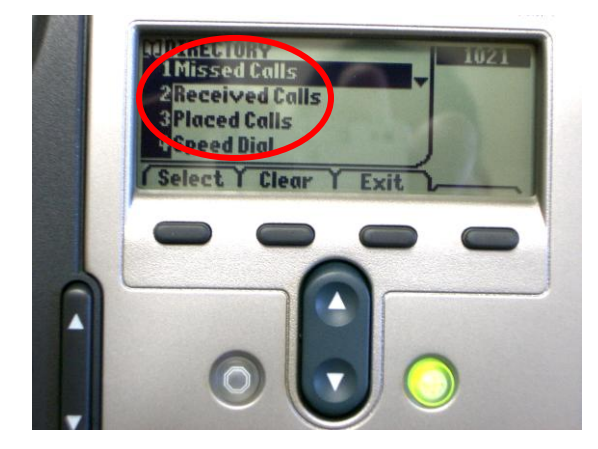

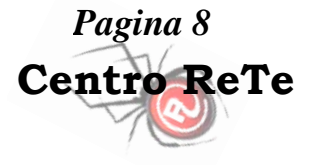

# **7) Conferenza**

Digitare il primo interno da chiamare.

Nel momento in cui si connette si preme il tasto **More** e successivamente **Confrn,** e si digita il secondo interno da mettere in conferenza. Non appena anche il secondo numero chiamato risponde, si preme di nuovo **Confrn** in modo da creare una conferenza con i 3 utenti precedentemente selezionati.

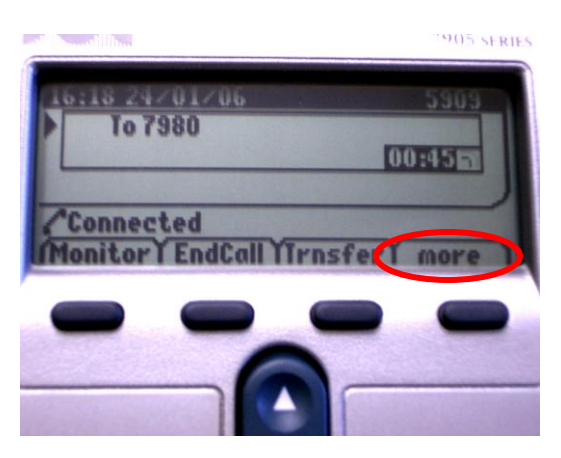

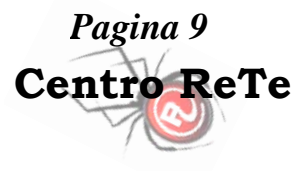